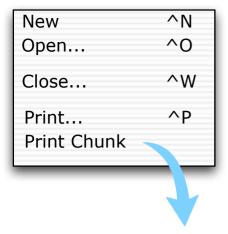

## Print Chunk / Print Section

After selecting menu item, user's cursor becomes crosshairs (or cropping tool).

The user can then select a rectangular region of a page to print which may be beyond the window size. The window scrolls to accommodate such selections.

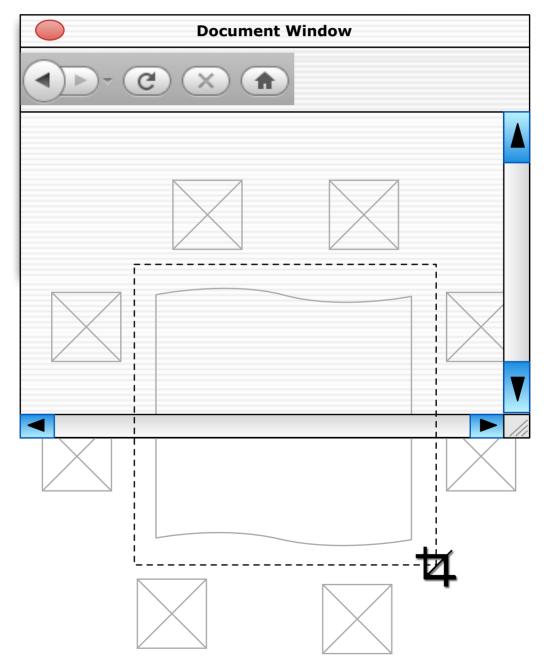